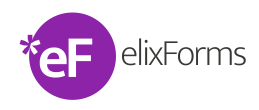

# **elixForms Release 1\_9\_21**

#### **Data: 18/07/2022**

Nuove funzionalità/ Improvement/ Bug fixing introdotti con la versione 1\_9\_21 suddivisi per console.

- [Console Area Utente](#page-0-0)
- [Console Gestione Istanze](#page-0-1)
- [Console Creazione Moduli](#page-0-2)

## <span id="page-0-0"></span>Console Area Utente

- **BUG FIXED** Risolto il bug per cui, in caso di form multiplo, l'utente cambia la lingua di compilazione nella pagina di "Aggiungi" venivano aggiunte nuove schede vuote.
	- **IMPROVEMENT** Ottimizzato l'ordinamento nella lista delle schede associate al profilo dell'utente in ordine ascendente
- **IMPROVEMENT** Step autorizzativo. Le autorizzazioni vengono visualizzate solo quando la domanda è stata inoltrata.

#### <span id="page-0-1"></span>Console Gestione Istanze

**BUG FIXED** Corretta la gestione dei caratteri speciali nell'export Excel

### <span id="page-0-2"></span>Console Creazione Moduli

- NEW FEATURE Step autorizzativo. Introdotta la possibilità di abilitare liberamente gli esiti. E' possibile scegliere per ogni modulo quali esiti prevedere tra: Autorizza, Autorizza con riserva, Rifiuta e Rifiuta con riserva.
- **NEW FEATURE** Step autorizzativo. Introdotta la possibilità di configurare l'inoltro automatico della domanda per ogni esito.
- **NEW FEATURE** Step autorizzativo. Introdotta la possibilità di permettere l'inoltro per ogni esito. E' possibile ad esempio definire che in caso di Rifiuto l'utente non possa inoltrare la domanda.
- **NEW FEATURE** Introdotta la possibilità di gestire la valorizzazione dell'indirizzo email per la richiesta di autorizzazione. In fase di configurazione dello step autorizzativo il campo email può essere:
	- Non compilato, in questo caso l'utente in compilazione dovrà inserire manualmente l'email della persona a cui vuole inviare la richiesta di autorizzazione;
		- $\bullet$ Compilato con un'email formalmente valida, in questo caso l'utente in compilazione vedrà il campo precompilato in sola lettura a cui inviare la richiesta di autorizzazione;
	- Valorizzato con la sintassi TAG, in questo caso il campo email verrà valorizzato con un indirizzo email recuperato da un campo presente all'interno del modulo e sarà modificabile.

#### $\circ$ **Aggiornamento versione**

Concorda con il tuo pm di riferimento l'aggiornamento della piattaforma elixForms o invia un'email a pm@anthesi.it